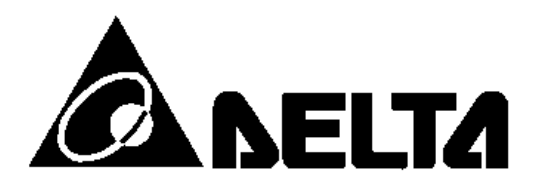

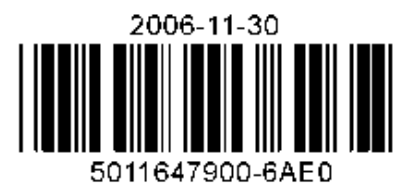

# **DVP06AD-S**

*Модули аналоговых входов для котроллеров Delta DVP серии S* 

# **Руководство по эксплуатации**

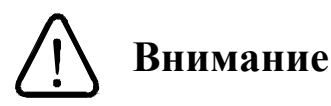

 Перед использованием модулей аналоговых выходов внимательно ознакомьтесь с данным Руководством.

 Не дотрагивайтесь до клемм, пока питание подключено. Прежде чем производить техническое обслуживание прибора, постоянное питание необходимо отключить.

 Модули выпускаются в незащищенном корпусе, но соответствуют европейским стандартам безопасности, если строго соблюдать требования к месту установки, которое должно быть свободным от пыли, повышенной влажности и температуры, коррозийных газов, электрических потенциалов и вибраций. Также, необходимо обеспечить защиту устройства от доступа неквалифицированного персонала (т.е. шкаф должен запираться на специальный ключ). Это не только предотвратит порчу изделия, но и защитит неквалифицированный персонал от удара током.

 Не подсоединяйте переменный ток к клеммам входа/выхода, в противном случае может произойти необратимая порча изделия. Перед включением питания убедитесь, что электрические провода соединены правильно.

 Не прикасайтесь к внутренним микросхемам в течение 1 минуты после снятия питания во избежание удара током.

 $\checkmark$  — Обеспечьте правильное заземление модулей  $\textcircled{\tiny{\textcircled{\tiny{\textcirc}}}}$  с целью должной защиты от помех.

## **1 Общая часть**

#### **1.1 Описание модели и внешнего устройства**

Спасибо за выбор оборудования компании Delta Electronics. Устройства типа DVP06AD-S представляют собой модули аналоговых входов, которые могут работать в потенциальном или токовом режимах. Данные изделия могут выступать в качестве модулей расширения для котроллеров серии DVP-S(SA/SX/SC/SV), крепясь непосредственно к нему, или использоваться как модули удаленного сбора данных, обмениваясь данными по RS-485 и протоколу Modbus. В обоих случаях модули требуют отдельного источника питания.

Диапазон сигнала на входе в потенциальном режиме +/- 10 VDC (разрешение 1,25 мВ), в токовом режиме +/- 20 мА (разрешение 5 мкА).

#### *Расшифровка паспортной таблички*

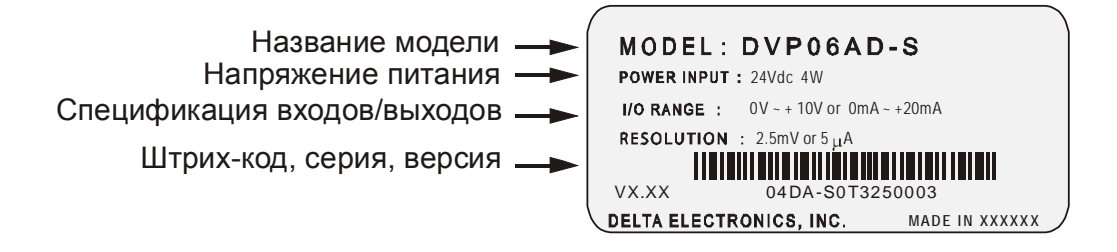

#### *Расшифровка названия модели и серийного номера*

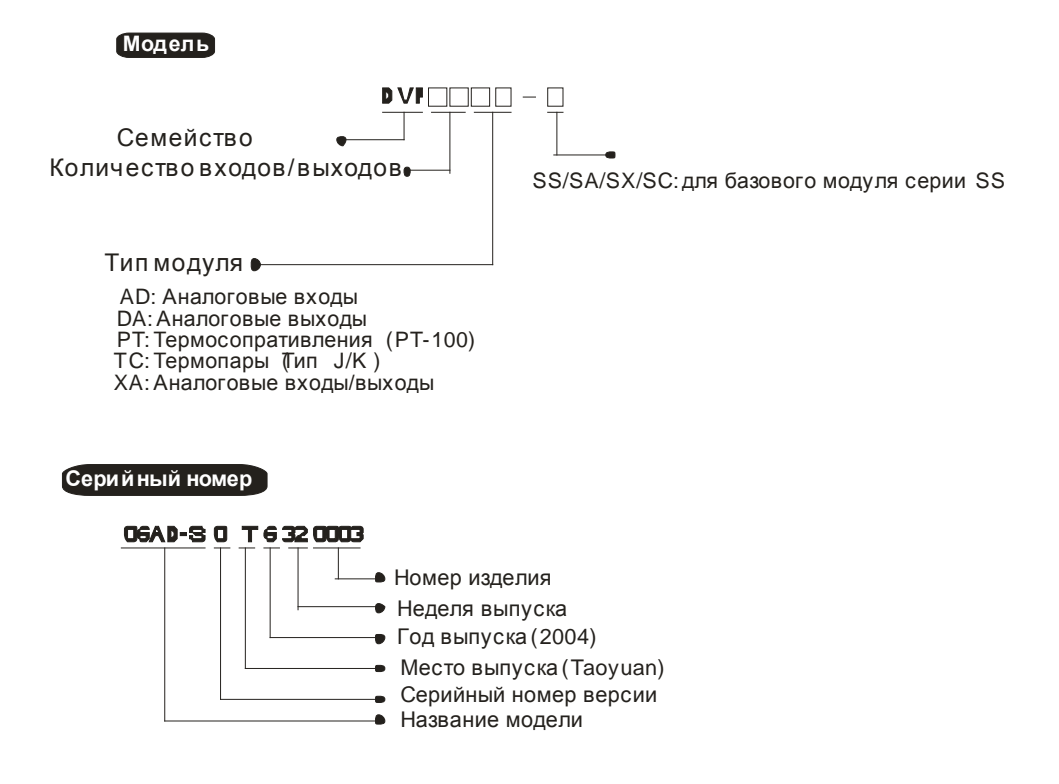

## **1.2 Компоновка**

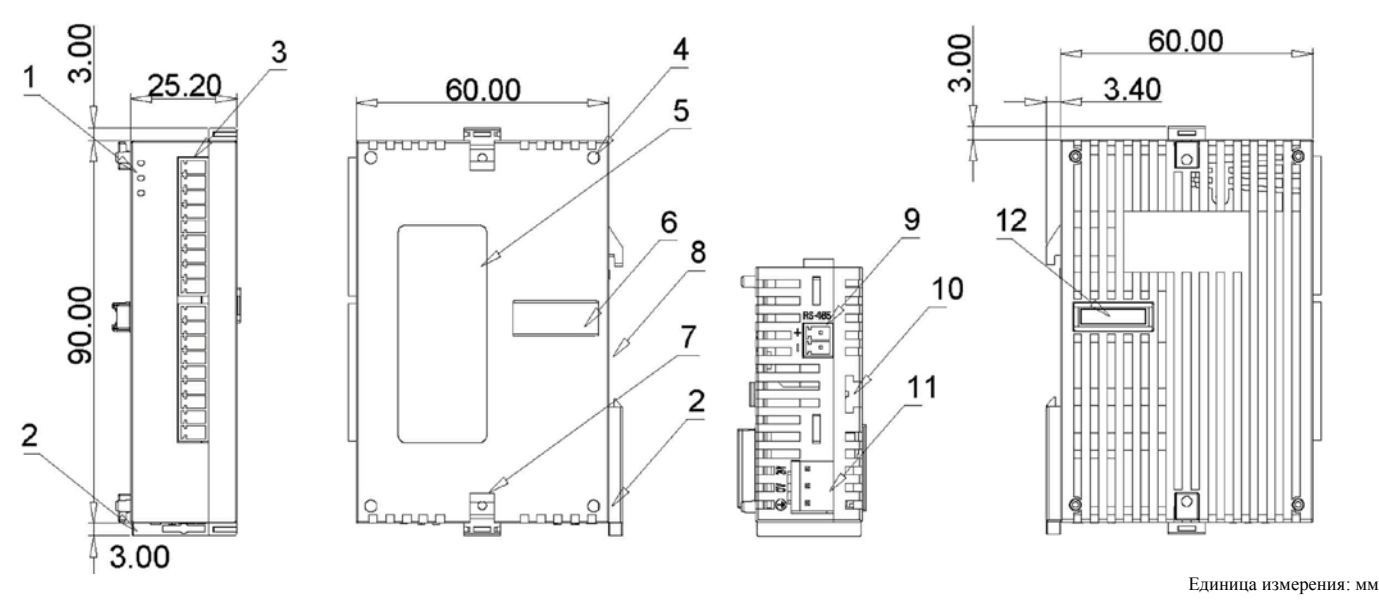

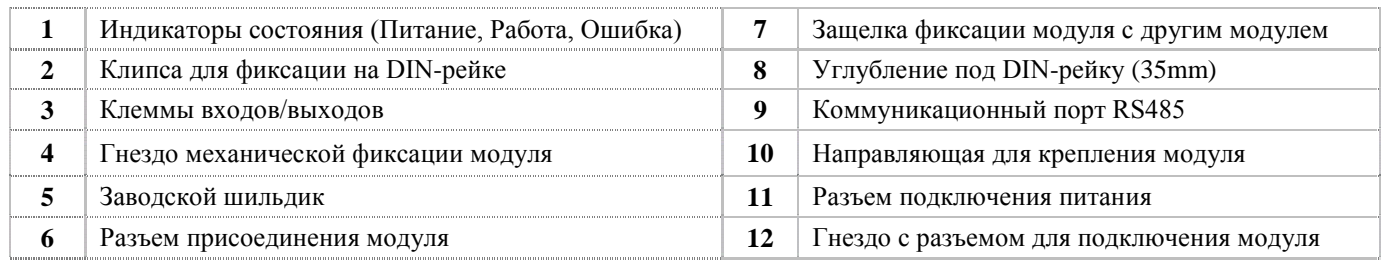

#### **1.3 Схема подключения**

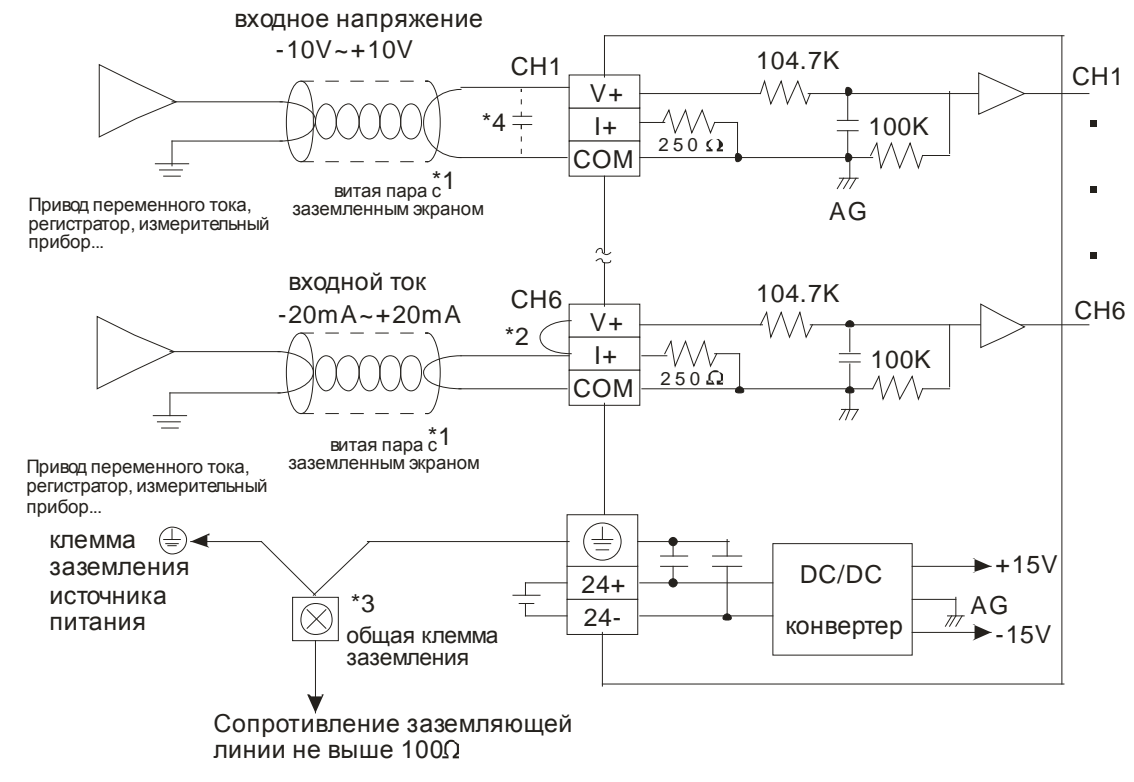

Примечания:

- 1. Прокладывайте провода с аналоговыми сигналами отдельно от силовых кабелей и используйте экранированную витую пару. Экран необходимо заземлить.
- 2. При подключении токового сигнала необходимо соединить перемычкой клеммы V+ и I+.
- 3. Подсоедините к общей клемме заземления клемму заземления источника питания, клемму

заземления аналогового модуля, а также корпус установки.

4. Если на провод с аналоговым сигналом наводятся слишком большие помехи, то подсоедините между витыми парами конденсатор емкостью  $0.1 \sim 0.47$  мкФ, 25 V.

Внимание: Не подсоединяйте никаких проводов к клеммам, обозначенным черной точкой (●).

## **1.4 Расположение сигнальных контактов на лицевой стороне модулей**

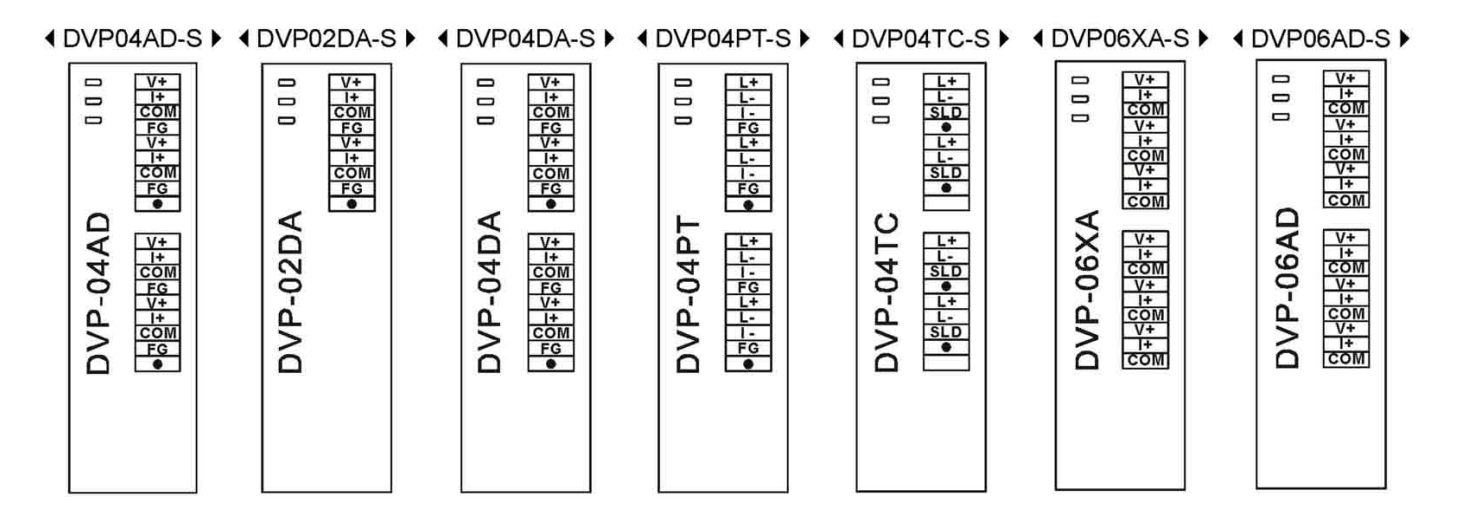

# **2 Спецификации**

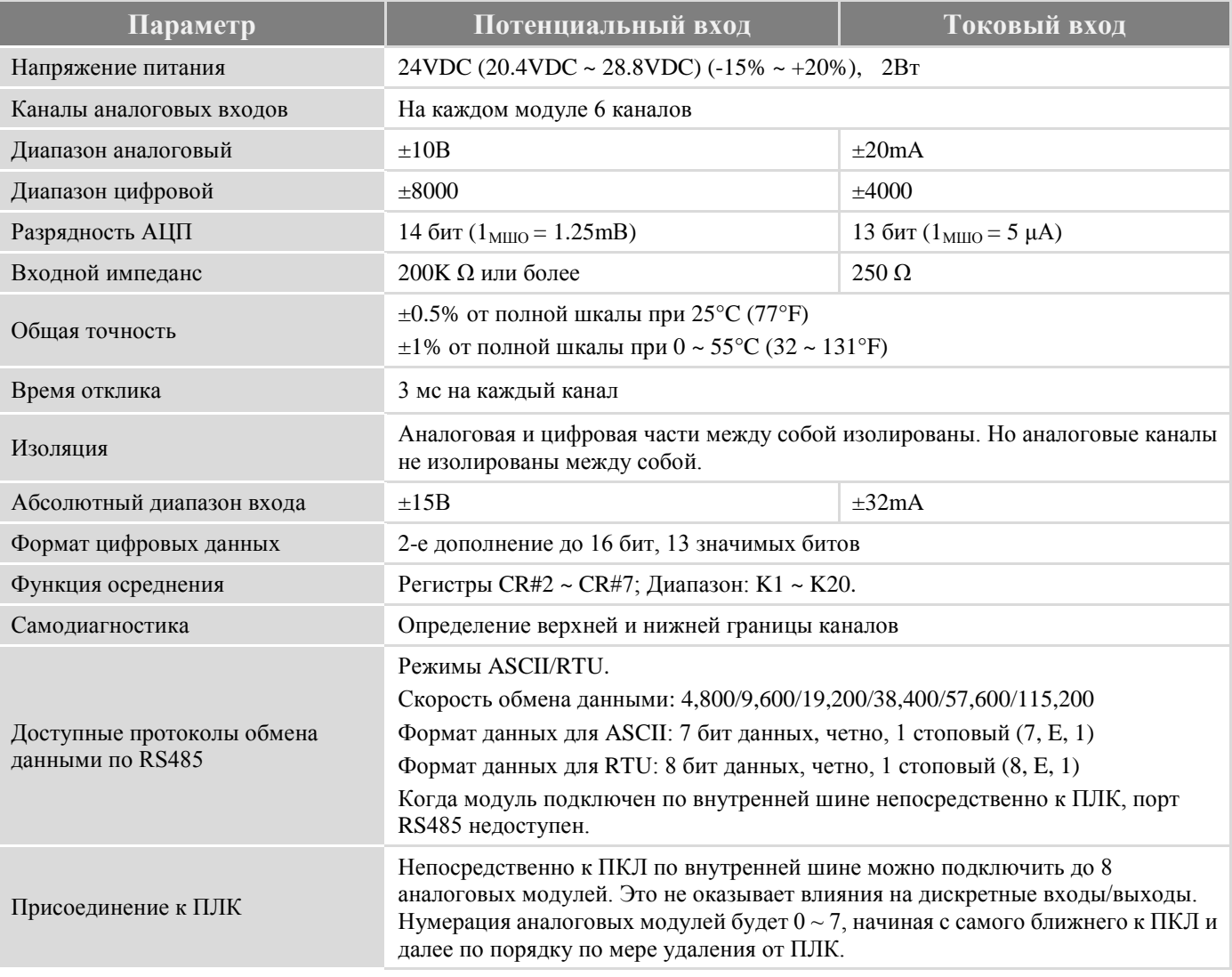

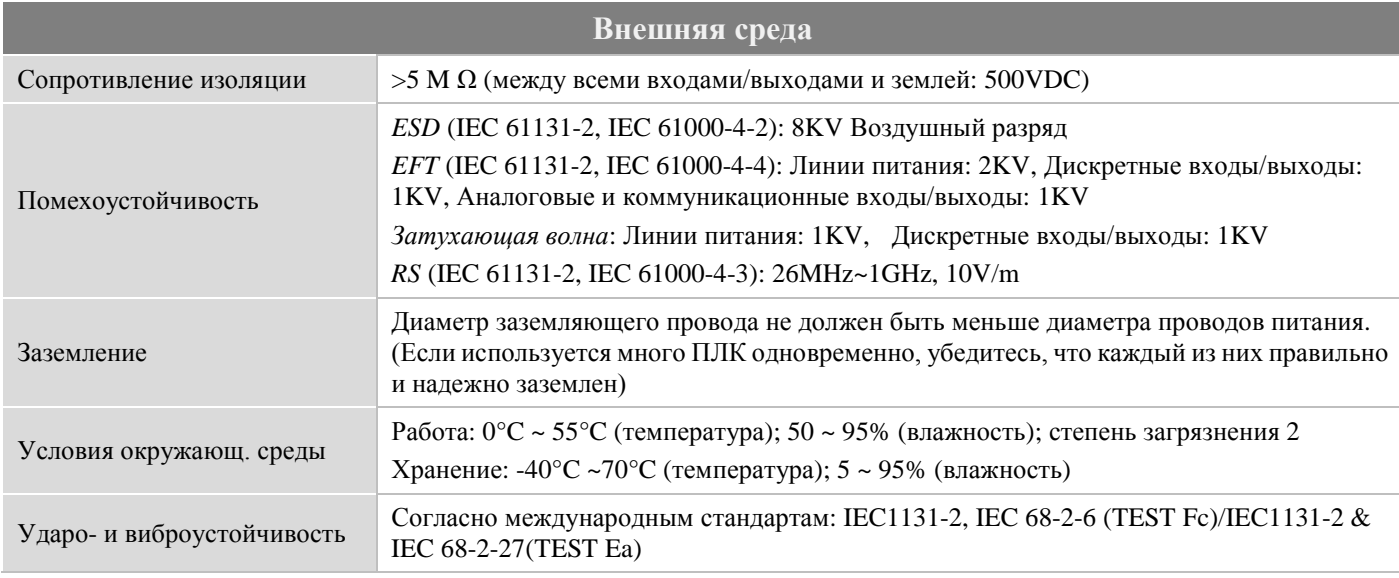

# **3 Установка и электропроводка**

#### **Установка ПЛК на DIN-рейку**

ПЛК серии DVP могут быть безопасно установлены в шкаф посредством DIN-рейки (35мм в высоту и 7.5мм в глубину). При установке ПЛК на DIN-рейку используйте [торцовый кронштейн](http://www.multitran.ru/c/m.exe?t=2468192_2_1) для предотвращения движения ПЛК из стороны в сторону, что может привести к ослаблению контактов электропроводки. Для более надежной установки на дне ПЛК имеется маленький фиксатор: поместите фиксатор на рейку и мягко потяните его вверх. (Для снятия фиксатора потяните его вниз и мягко снимите ПЛК с DIN-рейки, как показано на рисунке 3.1)

Устанавливать ПЛК в замкнутом пространстве следует с учетом

достаточного расстояния вокруг контроллера для эффективного рассеивания тепла (как показано на рисунке 3.2)

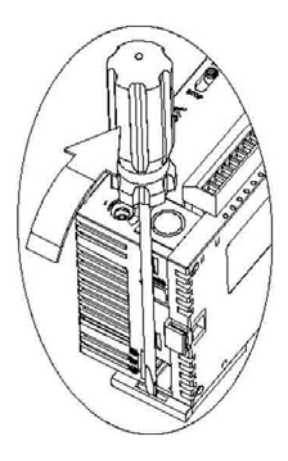

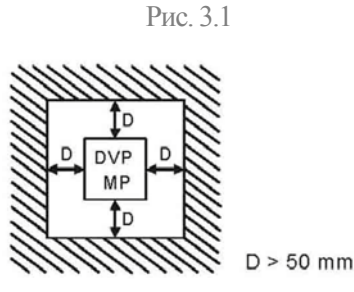

Рис. 3.2

#### **Прокладка проводов**

1.Используйте 22-16AWG (1.5мм) одно- или многожильные провода для подключения клемм входов/выходов. Подробнее показано на рисунке 3.3. Винт клеммы ПЛК должен быть затянут до 1.95 кг/см (1.7 in/lbs). 2. Не помещайте провода входных/выходных сигналов и провода питания в один кабельный канал. В поставке при податки с поставке при податки при податки при податки при податки при по

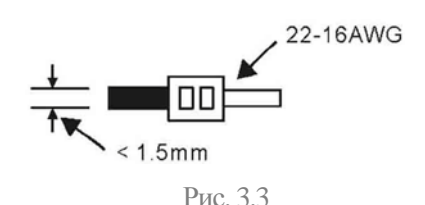

3.Используйте только медные провода 60/75 °C.

# **4 Регистры управления (CR, Control Registers)**

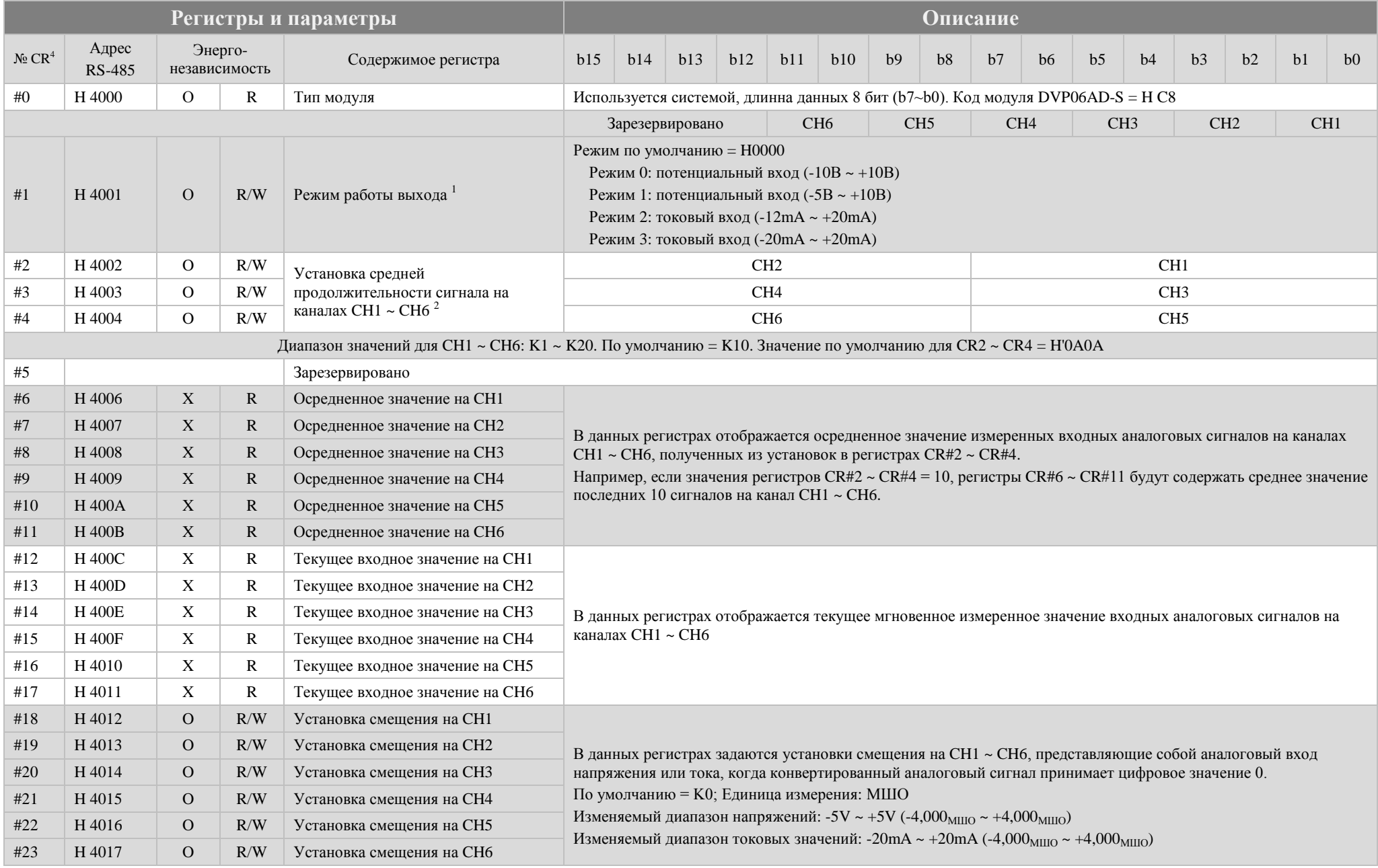

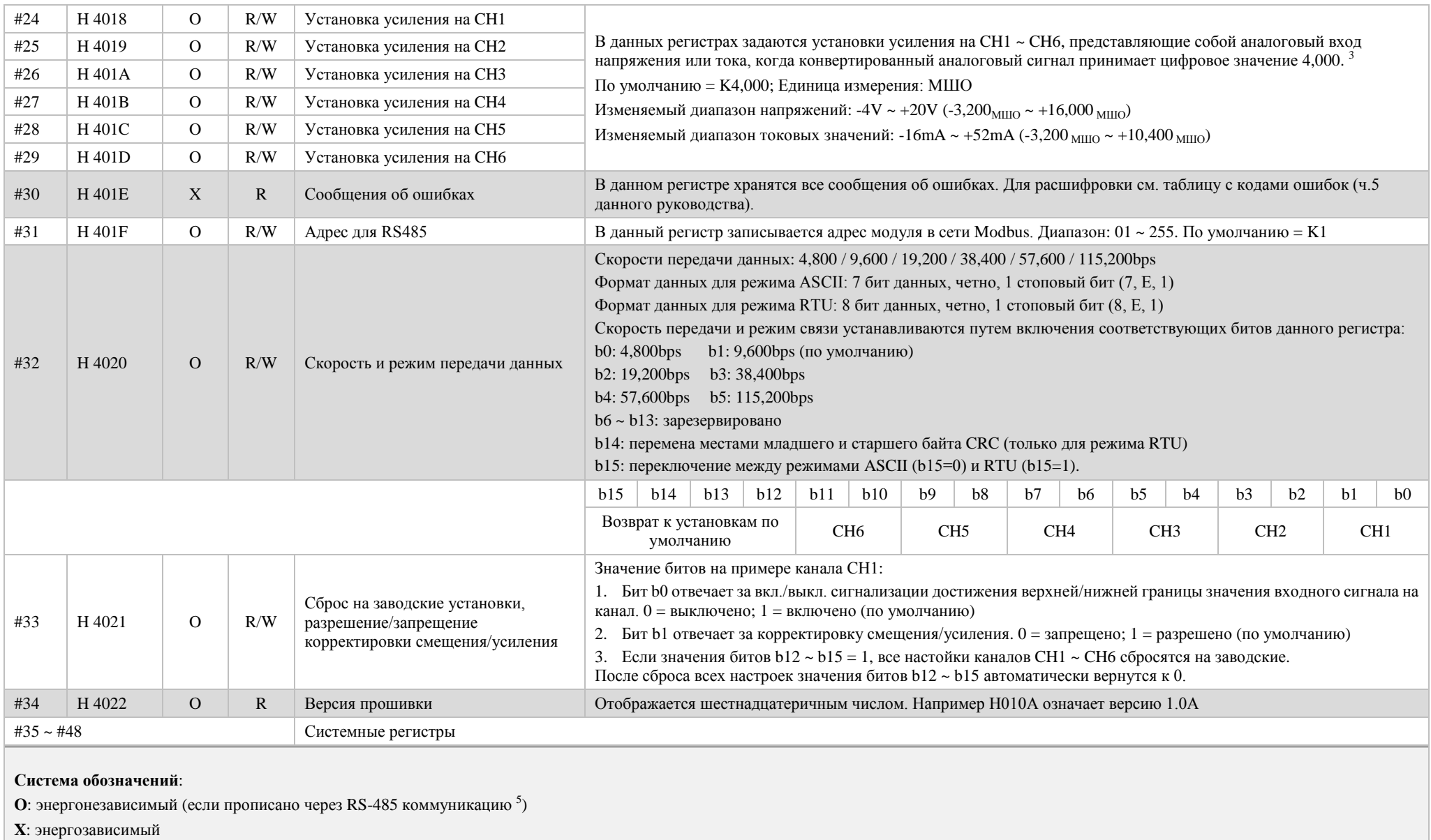

**R**: означает, что регистр можно читать, используя RS-485 или команду FROM.

**W**: означает, что регистр можно записать, используя RS-485 или команду TO.

\***LSB** (Минимальный шаг оцифровки (далее МШО)):

1. При режиме напряжения на входе: 1**LSB** = 10В / 8000 = 1.25mВ.

2. При режиме тока на входе: 1**LSB** = 20mA / 4000 = 5μA.

#### *Комментарии к регистрам управления*:

1. Регистр CR#1 используется для установки режима работы 6 внутренних каналов аналогового модуля расширения. Каждый канал может быть отдельно установлен на один из четырех режимов. Например, если необходимо установить канал CH1 на режим 0 *(b2 ~ b0 = 00)* и канал CH2 на режим 1 *(b5 ~ b3 = 01)*, канал CH3 на режим 3 *(b8 ~ b6 = 10)*, канал CH4 на режим 4 *(b11 ~ b9 = 11)*, канал CH5 на режим 0 *(b11 ~ b9 = 00)*, канал CH6 на режим 1 *(b11 ~ b9 = 01)*, то регистр CR#1 должен быть установлен на H04EA и старшие биты (b12 ~ b15) должны быть зарезервированы. Значение по умолчанию = H0000.

2. Регистры CR#2 ~ CR#4 используются для установки средней продолжительности сигнала на каналах CH1 ~ CH6. Диапазон значений: K1 ~ K20. Например, если необходимо задать среднюю продолжительность для канала CH1 на K10 и для канала CH2 на K18, регистр CR#2 должен быть установлен на H120A. Это же правило распространяется на регистры CR#3 ~ 4. Значение по умолчанию на всех каналах = K10.

**3.** *Примите во внимание*:

```
значение GAIN – значение OFFSET = +800<sub>МШО</sub> ~ +12000<sub>МШО</sub> (для напряжения) или +800<sub>МШО</sub> ~ +6400<sub>МШО</sub> (для тока)
(усиление) (смещение)
```
Когда разница между смещением и усилением мала (высокое значение отклонения), разрядность входного сигнала будет меньше и отклонение дискретного значения будет больше. Когда разница между смещением и усилением велика (плавное отклонение), разрядность входного сигнала будет больше и отклонение дискретного значения будет меньше.

4. Каждому регистру CR#0 ~ CR#48 присвоен соответствующий адрес параметра H4032 ~ H4063 для возможностей чтения/записи данных через RS-485. При использовании RS-485 сначала необходимо отделить модуль с АЦП.

Функциональные коды: 03H - прочитать данные из регистра. 06H - записать одно СЛОВО (WORD) в регистр. 10H - записать множество СЛОВ (WORD) в регистр.

5. Энергонезависимые регистры должны быть прописаны посредством RS-485, чтобы они оставались таковыми. Регистр не будет энергонезависимым, если он прописан АЦП через TO/DTO инструкцию.

# **5 Коды ошибок**

Коды ошибок можно считать из регистра CR#30 и сверить со следующей таблицей:

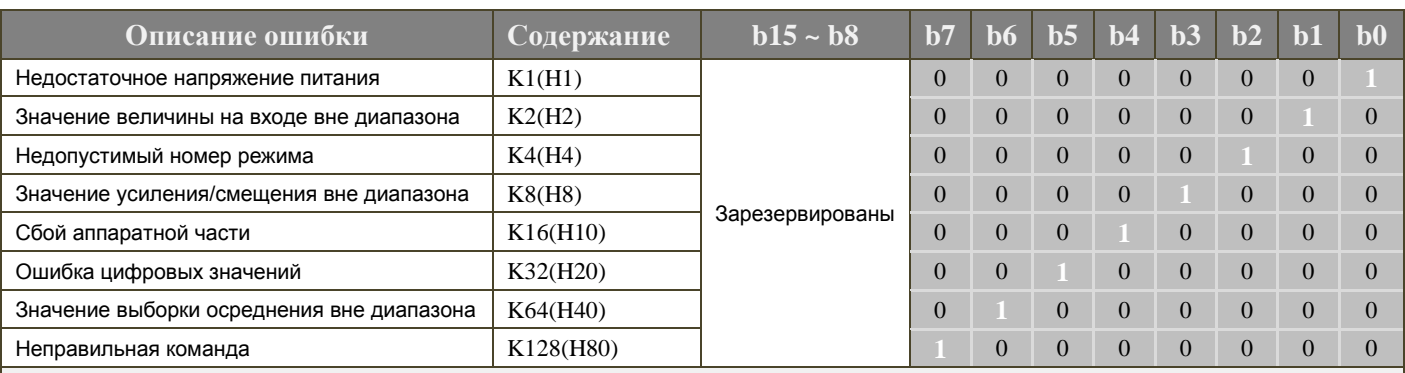

**Примечание:** Каждый код ошибки имеет свой соответствующий бит (b0~b7). В одно время может произойти более одной ошибки. 0 – нет ошибки, 1 – есть ошибка.

# **6 Настройка рабочей характеристики АЦП**

На схемах, представленных ниже, приведены настройки рабочей характеристики АЦП режимов тока на входе и напряжения на входе. Необходимая настройка достигается за счет изменения двух параметров: смещение (OFFSET), которому соответствуют регистры управления CR#18 ~ CR#23, и усиление (GAIN), которому соответствуют регистры управления CR#24 ~ CR#29.

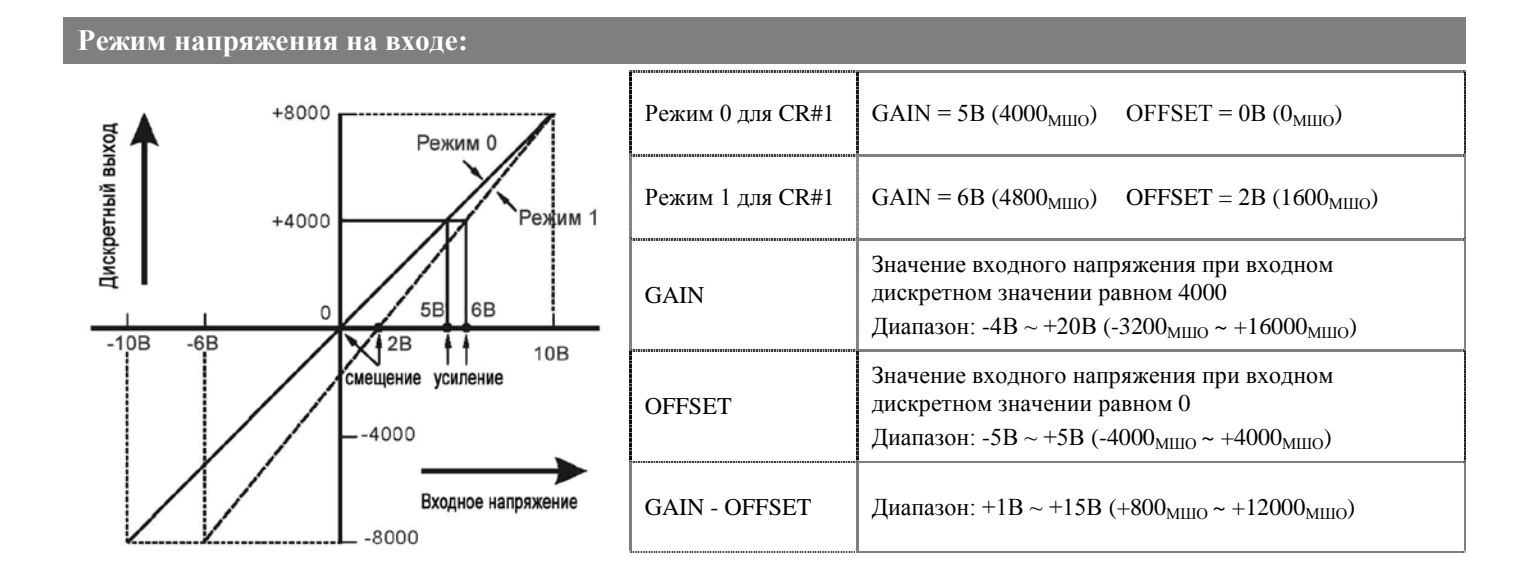

#### **Режим тока на выходе:** Режим 3 CR#1 mode 2  $\Big|$  GAIN = 20mA (4000<sub>MIIIO</sub>) OFFSET = 4mA (800<sub>MIIIO</sub>)  $+4000$ Дискретный вход Режим 2 CR#1 mode 3  $GAIN = 20mA (4000_{\text{MIIO}})$  OFFSET = 0mA (0<sub>MIIIO</sub>) Входное токовое значение при входном дискретном значении равном +4000 **GAIN**  $-20mA$  $-12mA$  $\mathbf{C}$ Диапазон: -16mA ~ +52mA (-3200<sub>МШО</sub> ~ +10400<sub>МШО</sub>)  $\frac{1}{4}$  20mA  $4mA$ Входное токовое значение при входном дискретном смещение усиление **OFFSET** значении равном 0 Диапазон: -20mA ~ +20mA (-4000 MIIIO ~ +4000 MIIIO) Токовый вход GAIN - OFFSET  $\int$  Диапазон: +4mA ~ +32mA (800<sub>MIII0</sub>) ~ +6400<sub>MIII0</sub>) 4000

#### **МШО** (Минимальный шаг оцифровки):

1.Для входного напряжения:  $1_{\text{MHO}} = 10B / 8000 = 1.25 \text{mB}$ .

2. Для входного тока:  $1_{\text{MHO}} = 20 \text{mA} / 4000 = 5 \mu \text{A}$ .

# **Примеры задания рабочей характеристики АЦП посредством использования инструкции TO контроллеров Delta DVP**

#### **Пример 1**:

Установка для канала CH1 значения смещения на 0B (=  $K0_{\text{MHD}}$ ) и значения усиления на 2.5B (=  $K2,000_{\text{MHD}}$ )

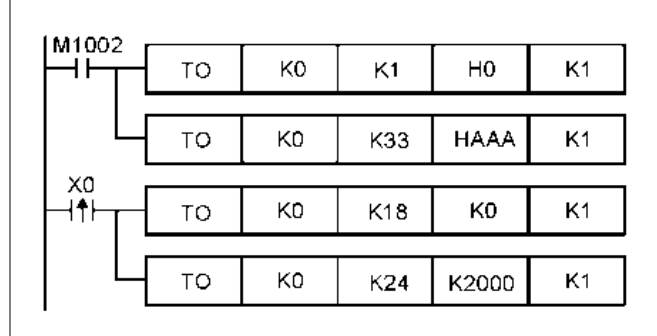

 В модуль с номером «0» записывается значение H0 в регистр CR#1, тем самым устанавливая для канала CH1 Режим 0 (входное напряжение -10В  $\sim$  +10В)

 В регистр CR#33 записывается значение HAAA, тем самым позволяя настройку усиления/смещения на каналах CH1~CH6.

 При замыкании X0 (его переходе в состояние ВКЛЮЧЕНО) в регистр CR#18 записывается значение смещения, равное K0 <sub>МШО</sub>, и в регистр CR#24.записывается значение усиления, равное К2,000 мшо

#### **Пример 2**:

Установка для канала CH2 значений смещения на 2mA (= K400 <sub>MIIO</sub>) и усиления на 18mA (= K3600 <sub>MIIO</sub>)

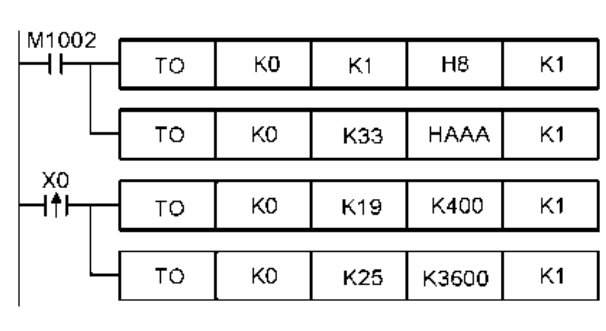

 В модуль с номером «0» записывается значение H8 в регистр CR#1, тем самым устанавливая для канала CH2 Режим 3 (входной ток-20mA  $\sim$  +20mA)

 В регистр CR#33 записывается значение HAAA, тем самым позволяя настройку усиления/смещения на каналах CH1~ CH6.

 При замыкании X0 (его переходе в состояние ВКЛЮЧЕНО) в регистр CR#19 записывается значение смещения, равное K400<sub>MIIIO</sub>, и в регистр CR#25 записывается значение усиления, равное  $K3600_{\rm MHD}$ 

# **7 Первичная инициализация**

#### Оценка работоспособности модуля по состоянию индикаторов:

- 1. При подаче питания должен загореться индикатор POWER, а также на 0,5 сек. индикатор ERROR, после чего он должен погаснуть.
- 2. В случае нормального напряжения питания индикатор POWER должен гореть постоянным зеленым светом, а индикатор ERROR не должен светиться. При снижении напряжения питания ниже 19,5 VDC индикатор ERROR начнет непрерывно мигать до тех пор, пока не восстановится должный уровень напряжения питания.
- 3. При подключении модуля по внутренней шине к контроллеру, на контроллере должен загореться индикатор РАБОТА (RUN), а на модуле замигать один из индикаторов: A/D или D/A.
- 4. При получении первой команды по RS-485 на модуле должен замигать один из индикаторов: A/D или D/A.
- 5. Если после преобразований входной или выходной сигнал выходит за рамки допустимого диапазона, начнет мигать индикатор ERROR

## Пример программы

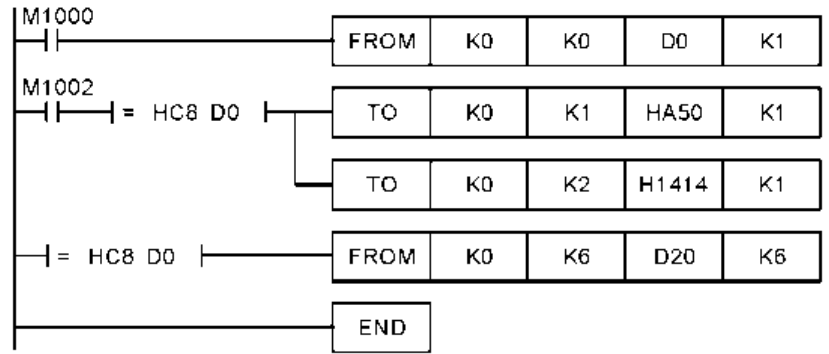

- При замыкании М1000 происходит чтение кода типа модуля с целью удостоверится, что это DVP06AD-S Его код: HC8.
- Если тип модуля расширения DVP06AD-S (т.е. D0 = HC8), каналы (CH1, CH2) переводятся в Режим 0, каналы (CH3, CH4) в Режим 1, каналы (CH5, CH6) в режим 2.
- Установка средней продолжительности сигнала на каналах CH1 и CH2 в значение K20.
- Чтение среднего значения входных сигналов на каналах CH1 ~ CH6 из регистров CR#6 ~ CR#11 и сохранение этих значений в D20 ~ D25.

## **8 Инструкции чтения и записи модулей FROM/TO**

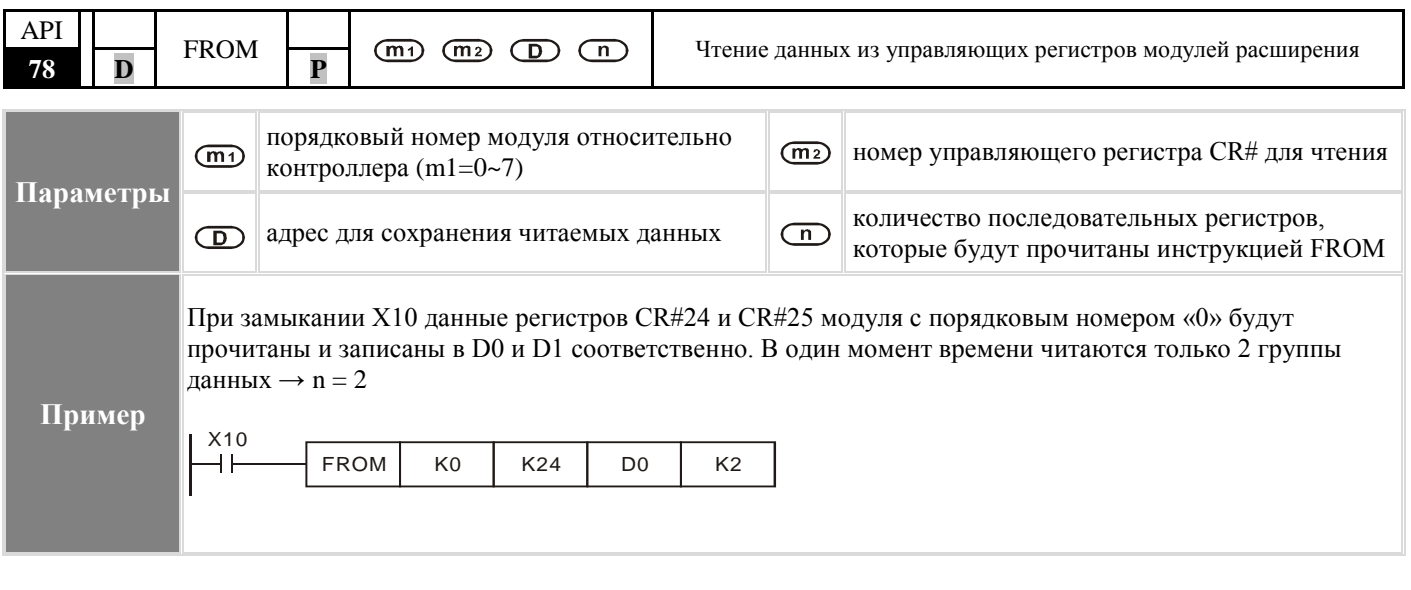

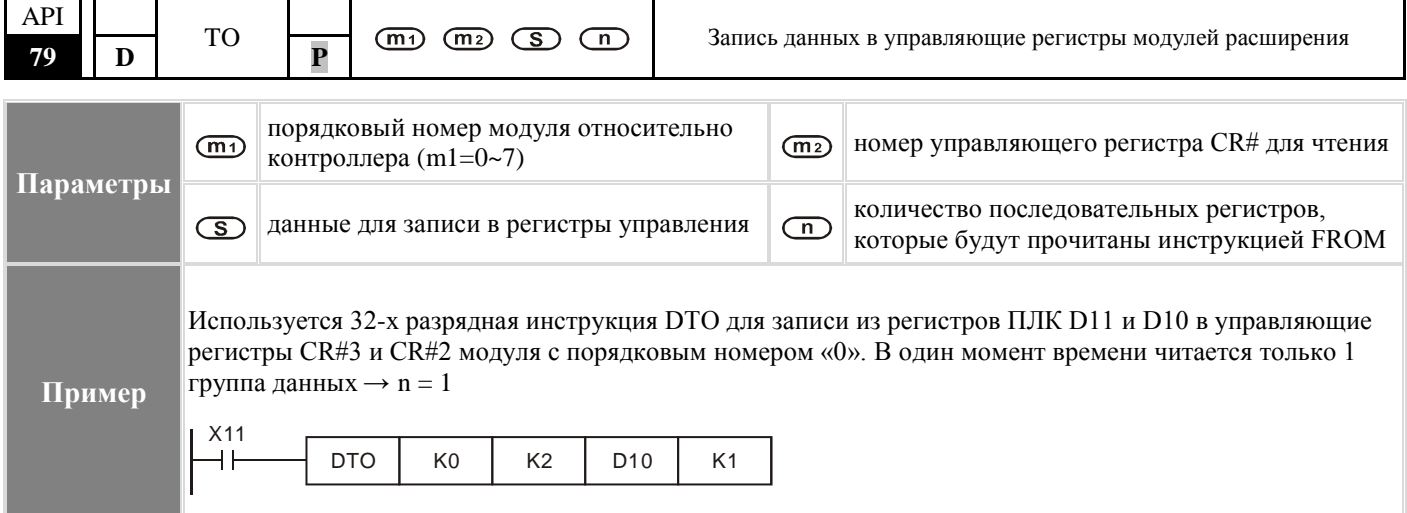